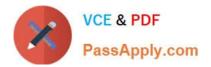

# 70-981<sup>Q&As</sup>

### Recertification for MCSE: Private Cloud

## Pass Microsoft 70-981 Exam with 100% Guarantee

Free Download Real Questions & Answers **PDF** and **VCE** file from:

https://www.passapply.com/70-981.html

100% Passing Guarantee 100% Money Back Assurance

Following Questions and Answers are all new published by Microsoft Official Exam Center

Instant Download After Purchase

100% Money Back Guarantee

- 😳 365 Days Free Update
- 800,000+ Satisfied Customers

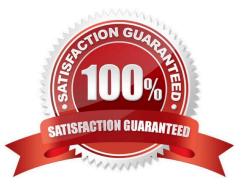

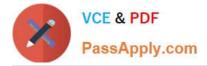

Your network contains an Active Directory domain named contoso.com. You plan to install System Center 2012 Virtual Machine Manager (VMM) on server named Server1. During the installation, you receive the error message shown in the exhibit. (Click the Exhibit button.)

| licrosoft System Center 2012 Virtual Machine Manager Setup Wizard                                                                                         |                                                        |
|----------------------------------------------------------------------------------------------------|--------------------------------------------------------|
| nplete                                                                                                    | Report a proble                                        |
| Setup cannot be completed<br>For detailed information, review the Setup log files that are located in the %SYST<br>ProgramData folder is a hidden folder. | TEMDRIVE% Divergrammers \VMMLogs folder. Note that the |
| VMM management server                                                                                                    | 0                                                      |
| VMM console                                                                                                    | Release Notes                                          |
|                                                                                                    | Read Documentation                                     |
| Parent object cn=dkm,dc=contoso,dc=com not found.                                                                                                    | System Center Online                                   |
| 25                                                                                                    |                                                        |
| <b>~</b>                                                                                                    | Close                                                  |

You need to install VMM 2012 on Server1.

What should you instruct a domain administrator to do first?

A. Create a service location (SRV) record named \_tcp.server1.dkm.contoso.com and a host (A) record named DKM.

B. Create a service connection point (SCP) object named DKM.TCP.contoso.com, and then modify the permissions of the SCP object.

C. Create a container named DKM, and then modify the permissions of the container.

D. Create a security group named DKM, and then modify the permissions of the group.

Correct Answer: C

http://blogs.technet.com/b/scvmm/archive/2012/06/18/kb-system-center-2012-virtual- machine- manager- setup-fails-to-create-child-objects-for-dkm.aspx http://www.aidanfinn.com/?p=11446

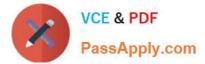

You have a private cloud that is managed by System Center 2012. Your network contains two servers. The servers are configured as shown in the following table:

| Server name | Server configurarition                                                                                                    |
|-------------|----------------------------------------------------------------------------------------------------|
| VMM1        | 1 GB of RAM<br>x64 architecture<br>Windows Server 2008 Service Pack 2<br>(SP2)<br>System Center Virtual Machine Manager<br>(VMM) 2008 R2 Service Pack 1 (SP1) |
| SQL1        | 1 GB of RAM<br>x64 architecture<br>Windows Server 2008 Service Pack 2<br>(SP2)<br>Microsoft SQL Server 2008 Express                                           |

Server1 stores its VMM databases on Server2.

You need to upgrade Server1 to VMM 2012.

What should you install before you upgrade VMM1? To answer, drag the appropriate component or components to the correct location or locations in the answer area. (Each component may be used

once, more than once, or Server name Server role not at all.)

Select and Place:

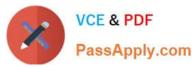

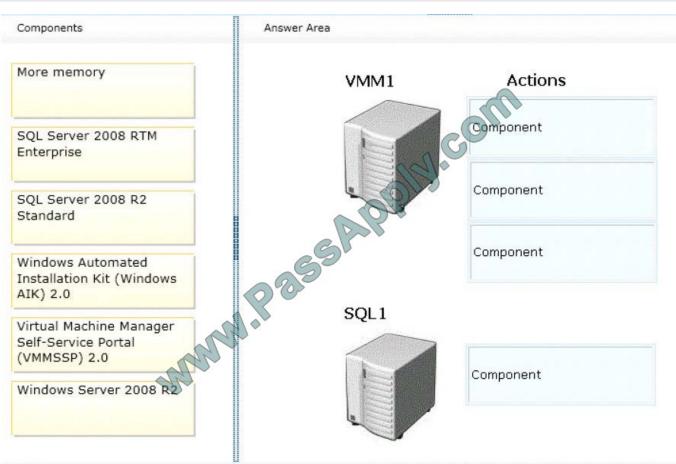

Correct Answer:

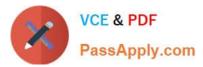

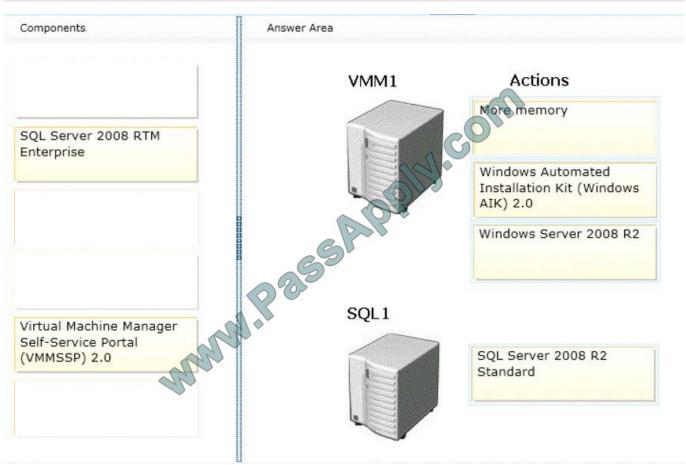

Your company has a private cloud that is managed by using a System Center 2012 Operations Manager infrastructure.

The network contains an Active Directory forest named adatum.com.

Operations Manager monitors a server named Operations1.

Operations1 has a computer account in an organizational unit (OU) name ServerOU1.

You create a group named GP1 as shown in the exhibit. (Click the Exhibit button.)

| elect | the desired Class and click t | he Add hutton to begin | building the formula: |   |
|-------|-------------------------------|------------------------|-----------------------|---|
|       | 1#1                           | ne Add bollon to begin | 8                     |   |
| lindo | ws Computer                   |                        | Add                   |   |
|       |                               | 00                     | Pormula               | 7 |
| 0,111 | Property                      | Operator               | Value                 |   |
|       | □ AND group for Wind          | dows Computer (all     | of these are true)    |   |
|       | Organizational Unit           | Equals                 | Computers             |   |

You create a rule named OMRule1 that generates an alert when an error is added to the Application log. You target OMRule1 to GP1.

You discover that alerts fail to be generated when errors are added to the Application log on Operations1. You need to ensure that an alert is generated when an error is added to the Application log on Operations1.

What should you modify?

- A. the target of OMRulel1
- B. the dynamic membership of GP1
- C. the category of OMRule1
- D. the explicit membership of GP1

Correct Answer: B

How does a rule get to an agent?

For any particular rule/monitor, OpsMgr will enumerate all instances of the target class and apply the rule to each.

If there are no instances of the target class on a particular agent, then the rule will do nothing.

It\\'s that simple.

If I can\\'t target groups, why are they listed when I select a target for a rule? Groups are classes just like any other.

They\\'re singleton classes where the class and the instance are one and the same, but they are classes nonetheless which is why they show up in the list with all other classes.

There are really very few circumstances where you will target a rule at a group though.

What if I do target a group?

You can apply a rule/monitor directly to a group, but it will execute against the group object itself.

OpsMgr will not enumerate members of the group and apply the rule to each. Any rules targeted at groups will actually operate on the Root Management Server since groups have no host and unhosted objects are managed by the RMS.

How do I target some group of objects then?

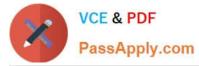

To the specific question of how to get a particular rule/monitor to a subset of components, you have two basic options.

Let\\'s say for example, you have a particular subset of web sites that you need a particular rule to apply.

You could target that rule at the IIS 2003 Web Site class for example, but that would apply the rule to all instances of that class.

It would probably apply to sites that you didn\\'t want. Option 1 would be to create a new class and target the rule at the class. In the case of an IIS site, this would mean that you would need to go to the Authoring Console or raw XML and

create a new class and discovery. That\\'s a more advanced solution that most customers will do and probably overkill anyway. Option 2 is the create a rule target at the whole class and disable it. Create a group with the sites you want and

create an override for that group to enable your rule.

This might sound like a workaround, but it\\'s a completely valid solution. How do I know if I\\'m selecting the right target? The easiest method to validate you are using a target that actually has instances is to use the Discovered

Inventory view in the Operations Console prior to creating your rule/monitor. In the Actions pane is an option called "Change target type..." that will bring up the same Select a Target Type dialog box that you see when you select the target for

a rule/monitor. This view will list all instances of the target class you select. You can validate which agents have an instance of that class and how many instances each has.

If there are no instances listed, then the rule isn\\'t going to do anything. If there are instances, then you not only be confident that the rule/monitor will execute on the agent, but you can also view the properties of the instance that will be

accessible to any rules/monitors targeted at it.

http://blogs.technet.com/b/brianwren/archive/2007/08/22/targeting-rules-and-monitors.aspx NOTE: The text below was copied from a duplicate question https://social.technet.microsoft.com/wiki/contents/articles/7205.operations-managerdynamicgroup-examples.aspx

**Operations Manager Dynamic Group Examples** 

In Operations Manager, groups are logical collections of objects, such as Windows-based computers, hard disks, or instances of Microsoft SQL Server. Groups are populated by explicitly adding objects to the group or dynamically according

to criteria you set.

For more information on the use of groups, see Creating and Managing Groups in the Operations Guide.

This article provides example of group definitions. The examples describe the items to select in the Query Builder and the resulting formula:

| IFICOV | vs Computer                |                       | Add                |
|--------|----------------------------|-----------------------|--------------------|
|        | Property                   | Operator              | Value              |
| 1      | AND group for Wind         | lows Computer (all of | these are true)    |
| •      | Organizational Unit        | Equals                | Domain Controllers |
|        | nic Inclusion Rules (optio |                       |                    |

You are evaluating the deployment of System Center 2012 Service Manager.

You need to recommend which actions must be performed to meet the technical requirements for the Exchange Server servers.

Which four actions should you perform in sequence? (To answer, move the appropriate four actions from the list of actions to the answer area and arrange them in the correct order.)

Select and Place:

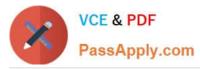

| Actions                                                                        | Answer Area |
|--------------------------------------------------------------------------------|-------------|
| Create a service offering in Service<br>Manager.                               | ann         |
| Deploy the Service Manager<br>web content server.                              | ophy.cov.   |
| Deploy the Service Manager<br>SharePoint Web Parts to the Web Part<br>Gallery. | SAPE        |
| Add the Service Offering Web Part to<br>a SharePoint webpage.                  |             |
| Add the Request Offering Web Part to<br>a SharePoint webpage.                  |             |

#### Correct Answer:

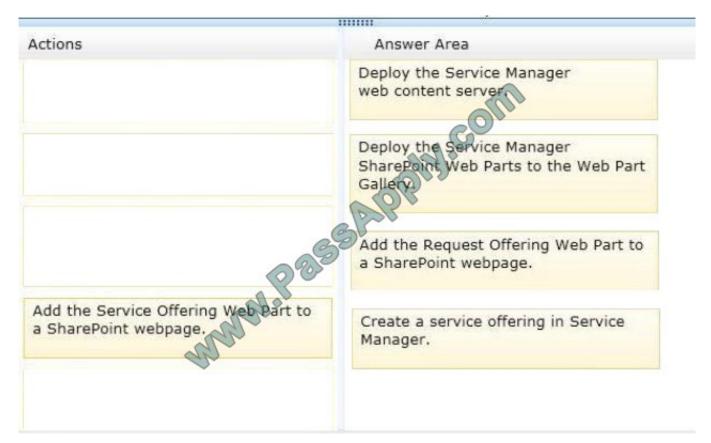

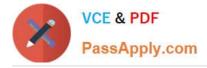

You manage a System Center 2012 R2 Virtual Manager (VMM) deployment that contains the servers configured as shown in the following table.

| Name    | Configuration                        |  |
|---------|--------------------------------------|--|
| Server1 | Service Provider Foundation <        |  |
| Server2 | VMM grant                            |  |
| Server3 | System Center 2012 R2 App Controller |  |

You integrate VMM with Service Provider Foundation and App Controller.

You need to create a tenant self-service user role for the users who connect to VMM by using App Controller.

On which server should you perform each action? To answer, select the appropriate options in the answer area.

Hot Area:

| Run the New-SCSPFTenantUserRole cmdlet: | E.      | +  |
|-----------------------------------------|---------|----|
|                                         | Server1 | 13 |
| Offic                                   | Server2 |    |
| and Co                                  | 6erver3 |    |
| Run the New-SCUserRote cmdlet:          |         | -  |
| Glob                                    | Server1 | 43 |
|                                         | Server2 |    |
| Mal                                     | Server3 |    |
| Configure the user role:                | Server1 | 42 |
| A                                       | Server2 |    |
|                                         | Server3 |    |

Correct Answer:

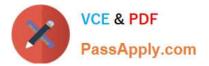

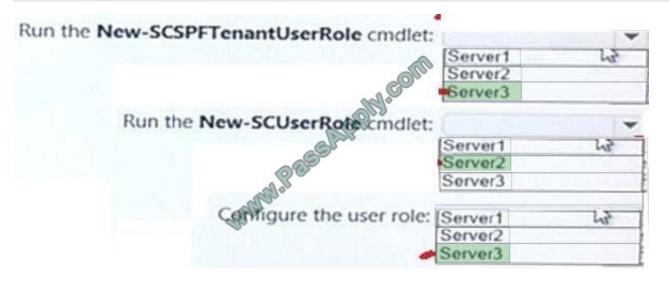

70-981 Practice Test

70-981 Study Guide

70-981 Exam Questions

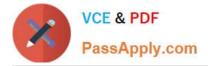

To Read the Whole Q&As, please purchase the Complete Version from Our website.

# **Try our product !**

100% Guaranteed Success **100%** Money Back Guarantee 365 Days Free Update Instant Download After Purchase 24x7 Customer Support Average 99.9% Success Rate More than 800,000 Satisfied Customers Worldwide Multi-Platform capabilities - Windows, Mac, Android, iPhone, iPod, iPad, Kindle

We provide exam PDF and VCE of Cisco, Microsoft, IBM, CompTIA, Oracle and other IT Certifications. You can view Vendor list of All Certification Exams offered:

#### https://www.passapply.com/allproducts

### **Need Help**

Please provide as much detail as possible so we can best assist you. To update a previously submitted ticket:

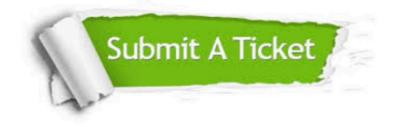

#### **One Year Free Update**

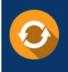

Free update is available within One ear after your purchase. After One fear, you will get 50% discounts for a. And we are proud to a 24/7 efficient Custome ort system via Email.

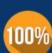

**Money Back Guarantee** To ensure that you are spending on quality products, we provide 100%

from the date of purchase

money back guarantee for 30 days

#### Security & Privacy

We respect customer privacy. We use McAfee's security service to provide you with utmost security for your personal information & peace of mind

Any charges made through this site will appear as Global Simulators Limited. All trademarks are the property of their respective owners. Copyright © passapply, All Rights Reserved.